## 1 Connect the power cable and press the power button for 7 seconds

连接电源电缆并按下电源按钮 7 秒 連接電源線然後按下電源按鈕約 7 秒 電源ケーブルを接続して、電源ボタンを7秒押します

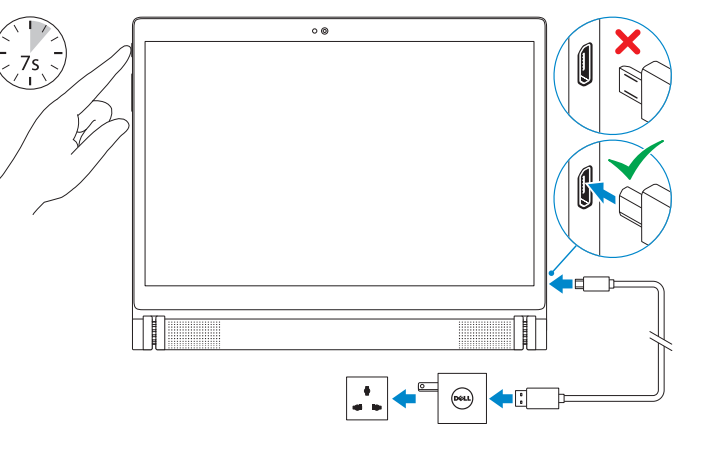

## 2 Finish Android setup

快 速 入 门 指 南 快 速 入 門 指 南 クイックスタートガイド

## Quick Start Guide

(DELL)

# Venue 10

完成 Android 设置 完成 Android 設定 Android のセットアップを終了し ま す

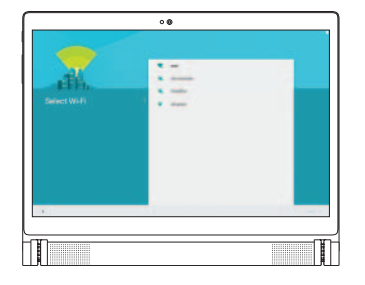

Contact Dell 与 Dell 联络 與 Dell 公司聯 絡 デルへのお問い合わせ

注册平板电脑 註冊您的平板電腦 タブレットを登録する

## dell.com/support/retail

## Inserting microSD card—optional

插入 microSD 卡 — 可选 插入 microSD 卡 — 選用 マイクロSDカードの挿入 — オプション

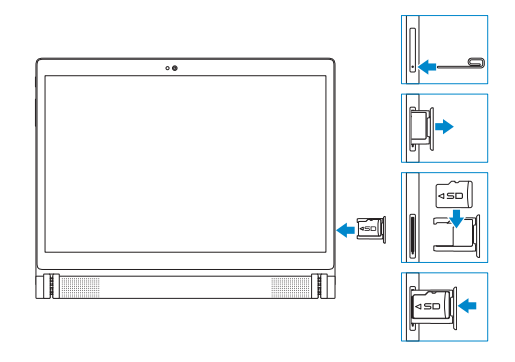

## Product support and manuals 产品支持和手册

產品支援與手冊 製品サポートとマニュアル dell.com/support dell.com/support/manuals

向外侧转动平板电脑以断开键盘。 將平板電腦向外翻轉,以中斷連接鍵盤 dell.com/contactdell

## Align the keyboard slots with the tablet connectors<br>タブレットを外側に向けて、キーボードを外します。 and insert the tablet into the keyboard.

Regulatory and safety 管制和安全

将键盘插槽与平板电脑连接器对齐,然后将平板电脑插 入 键 盘 。

管制與安全 規制と安全性 dell.com/regulatory\_compliance

將鍵盤插槽對準平板電腦連接器,然後將平板電腦插入 鍵 盤 。

キーボードスロットをタブレットコネクタに合わせ て、タブレットをキーボードに差し込みます。

### Regulatory model

管制型号 安規型號 認可モデル

T13G

#### Regulatory type

管制类型 安規類型 規制タイプ

#### T13G001

Tablet model 平板电脑型号 平板電腦機型 タブレットモデ ル

Venue 10 7040 Venue 10 7040 系 列

© 2015 Dell Inc. © 2015 Google Inc. © 2015 Intel Corporation.

**Contract Contract** 

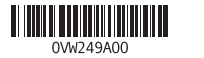

7000 Series

## Connecting the keyboard—optional

连接键盘—可选 連接鍵盤—選用 キーボードを接続—オプション

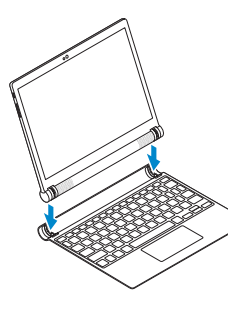

## Disconnecting the keyboard

断开键盘连接 | 中斷連接鍵盤 キーボートを外す

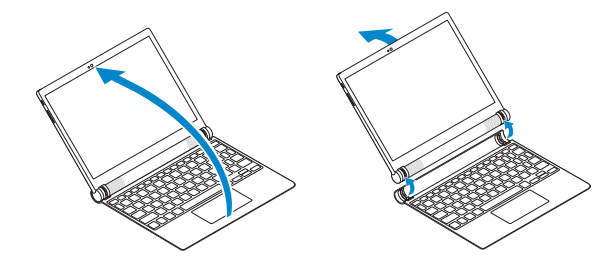

Turn the tablet outward to disconnect the keyboard.

### $\mathbb Z$  NOTE: A keyboard may not be shipped with the tablet depending on the configuration you ordered.

- 注: 视您选购的配置不同, 可能未随平板电脑提供键盘。
- 註:視您訂購的組態而定,平板電腦可能未隨附鍵盤。
- メモ:注文時の構成によって、キーボードがタブレットに同梱されていない場合があ ります。

Connect to your network. 连接到网络。 連接網路。 ネットワークに接続します 。

- **NOTE:** If you are connecting to a secured wireless network, enter the password for the wireless network access when prompted.
- 注:如果要连接到加密的无线网络,请在提示时输入密码以接入无线网络。
- 註:如果您要連線至安全的無線網路,請在提示下輸入存取無線網路的密碼。
- メモ:セキュリティ保護されたワイヤレスネットワークに接続している場合、 プロンプトが表示されたらワイヤレスネットワークアクセスのパスワードを 入力します。

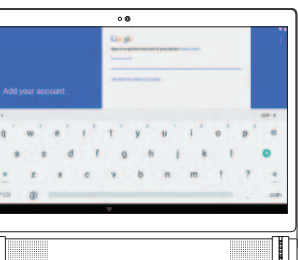

#### Sign in to your Google account or create a new account.

登录您的 Google 帐户或创建一个新 帐户。

登入您的 Google 帳號或建立新帳號。 Google アカウントにサインインする か、新規のアカウントを作成します

## 3 Register your tablet

## Features

4<br>5

## Modes

模式 | 模式 | モード

Laptop mode 笔记本电脑模式 | 筆記型電腦模式 | ラップトップモード

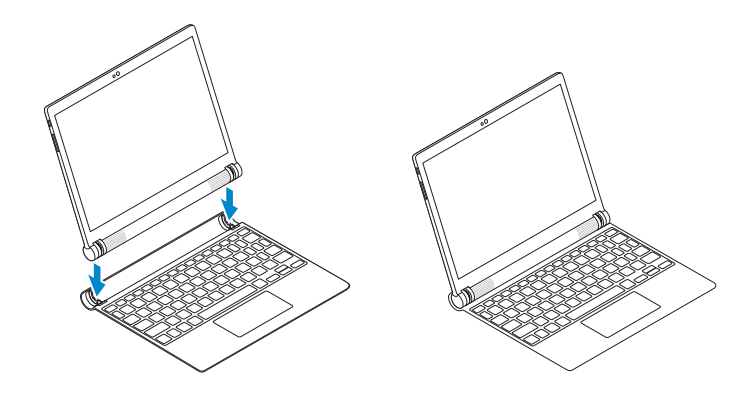

#### Tent mode

帐篷式 | 帳篷模式 | テントモード

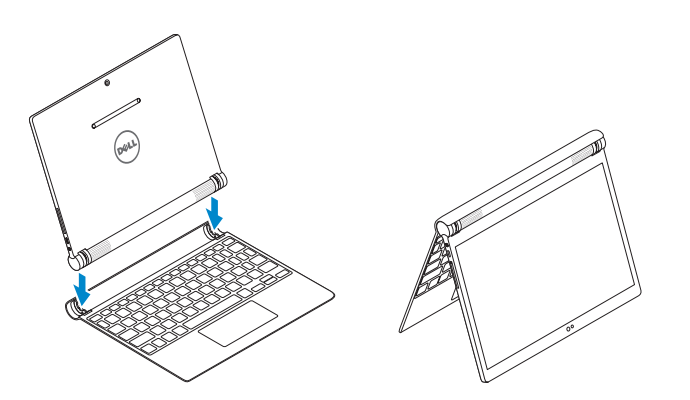

8. 服 務 標 籤 9. Intel RealSense 快照

1. 正 面 相 機 2. 環 境 光 線 感 應 器 3. 麥 克 風 ( 2 ) 4. 電 源 按 鈕 5. 音 量 按 鈕 6. 麥 克 風 7. 鍵 盤 插 槽 ( 2 )

## 10. 喇叭(2) **11.** 耳麥連接埠 13. MicroSD 卡插槽 15. 觸 控 墊

1. 前置摄像头 2. 环 境 光 传 感 器 3. 麦克风(2 个) 4. 电 源 按 钮 5. 音 量 按 钮 6. 麦 克 风

# 16. 點 按 區 域

- 11. Headset port
- 12. Micro-USB/Charging port
- 13. MicroSD-card slot
- 14. Tablet connectors (2)
- 15. Touchpad
- 16. Click area
- 1. 前 面 カ メ ラ 2. 周 囲 光 セ ン サ ー 3. マイク(2)
- 4. 電 源 ボ タ ン
- 5. 音 量 ボ タ ン 6. マイク
- 7. キーボードスロット (2)
- 8. サービスタグラベル

#### 9. Intel RealSense スナップショット

7. 键 盘 插 槽 ( 2 个 ) 8. 服 务 标 签

9. Intel RealSense 快照

## Back 背面 | 背面 | 背面

15. 触 摸 板 16. 单 击 区 域

12. Micro-USB/充電連接埠 **14.** 平板電腦連接器 (2)

10. スピーカー(2) 11. ヘッドセットポート 12. Micro-USB/充電ポート 13. MicroSD カードスロット **14.** タブレットコネクタ (2) 15. タッチパッド 16. クリックエリア

10. 扬声器(2 个) 11. 耳机端口 12. 微型 USB/充电端口 13. MicroSD 卡插槽 14. 平板电脑连接器(2 个)

## 播放上一首曲目/上一個章節 前のトラック/チャプターを再生する

- 1. Front camera 2. Ambient-light sensor 3. Microphones (2) 4. Power button 5. Volume buttons
	- 6. Microphone
	- 7. Keyboard slots (2)
	- 8. Service Tag label
	- 9. Intel RealSense Snapshot

#### All apps - 88 - 1

所有应用程序 | 所有應用程式 すべてのアプリ

## 10. Speakers (2)

切换键盘背光 切換鍵盤背光 キーボードバックライトを切り替える

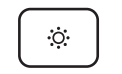

提高亮度 | 增加亮度 輝度を上げる

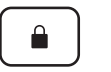

#### Screen lock 屏幕锁定 | 螢幕鎖定

スクリーンロック

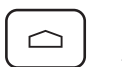

#### Home 主屏幕 | 首頁 | ホーム

 $\mathbb Z$  NOTE: The keyboard shipped with the tablet is already paired with the tablet. For pairing instructions, see the User's Manual at dell.com/support/manuals.

- 注:平板电脑随附键盘与平板电脑为一对。有关配对说明,请参阅 dell.com/support/manuals 上的用户手册。
- 註:平板電腦隨附的鍵盤已與此平板電腦配對。如需配對說明,請參閱 dell.com/support/manuals 中的使用手冊。
- メモ:タブレットに同梱のキーボードは、あらかじめタブレットとペア設定され ています。ペア設定の手順については、dell.com/support/manuals のユーザーズマ ニュアルを参照してください。

## Shortcut keys

快捷键 |捷徑鍵 |ショートカットキー

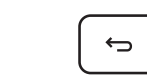

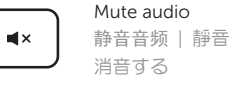

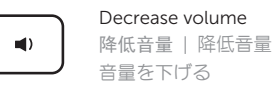

#### Increase volume

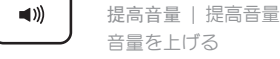

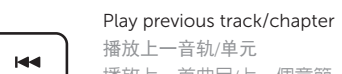

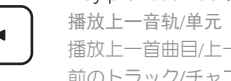

## Play/Pause

 $\rightarrow$ /u | 播放/暂停 | 播放/暫停 再生/一時停止

# Play next track/chapter

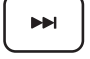

## 播放下一音轨/单元 播放下一首曲目/下一個章 節

次のトラック/チャプターを再生する

## Action menu

操作菜单 | Action (動作) 功能表 アクションメニュー

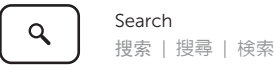

#### Toggle keyboard backlight

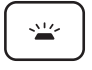

#### Decrease brightness 降低亮度 | 降低亮度 輝度を下げる

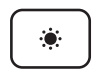

## Increase brightness

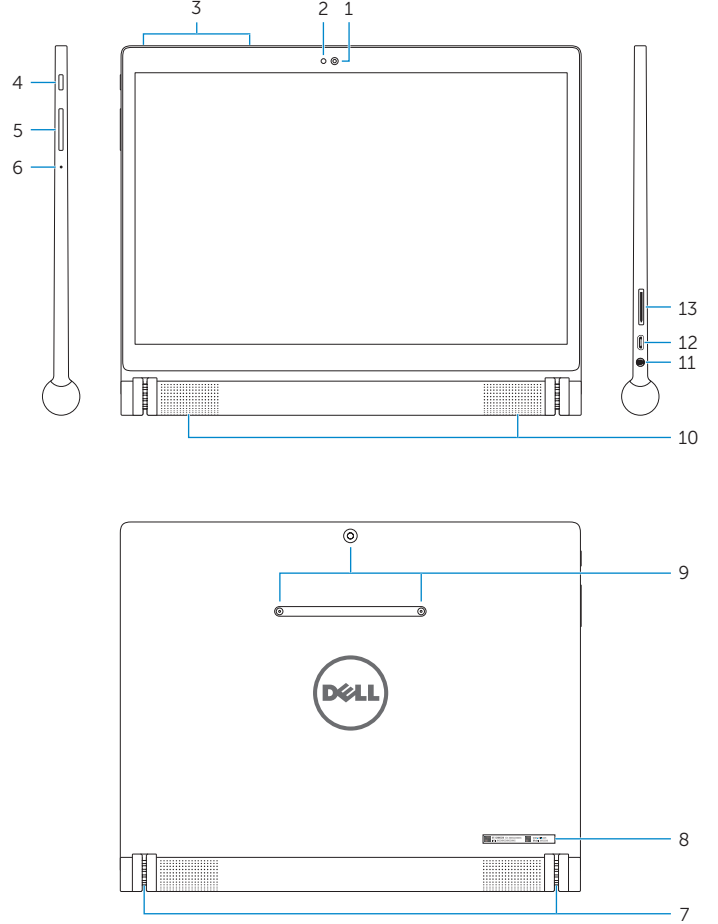

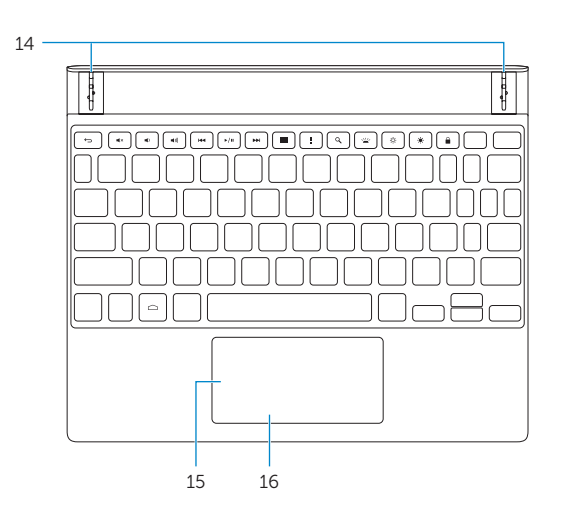

6

功能部件 | 功能 | 機能